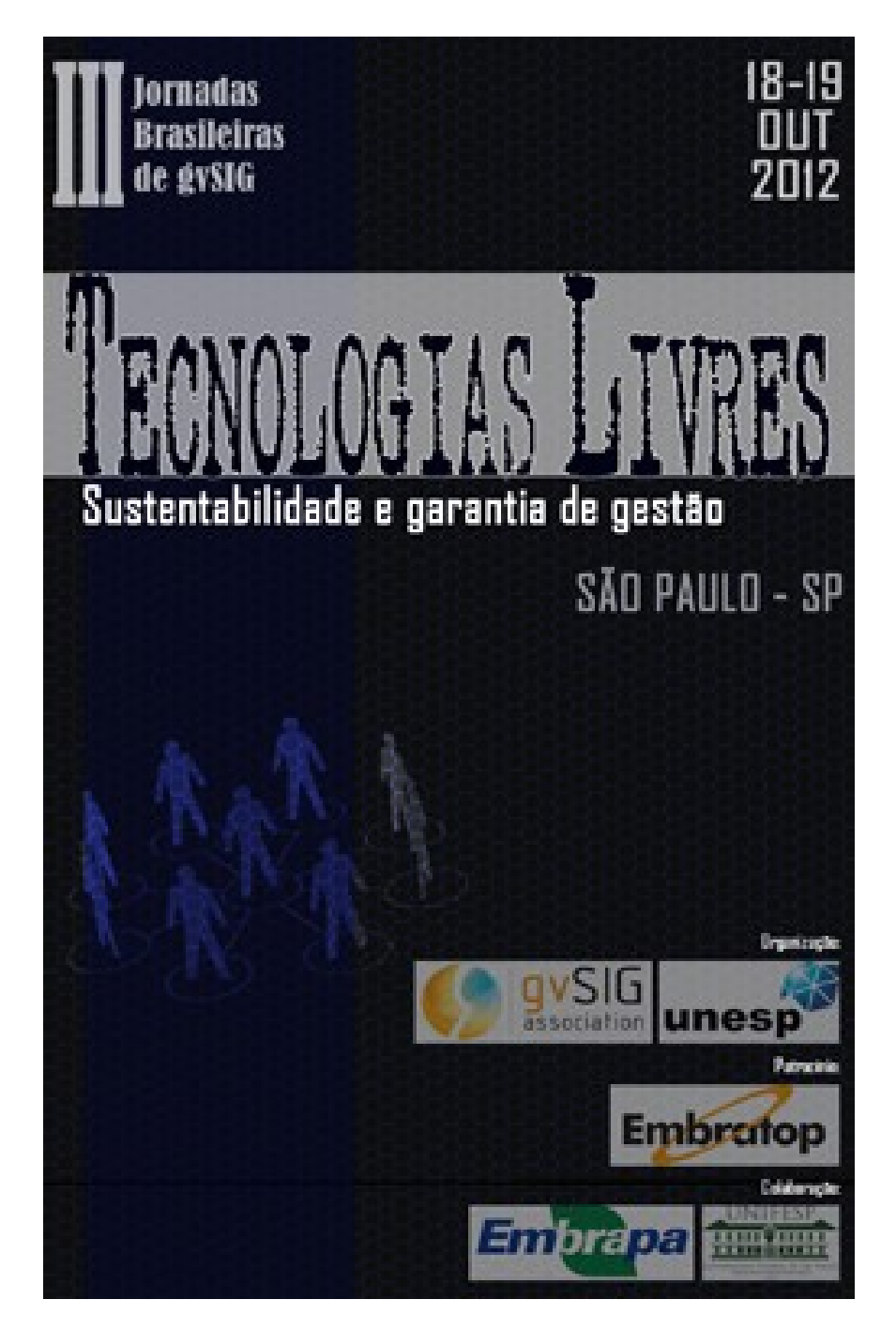

# Uso do gvSIG como apoio a mapeamentos de solos

### Marilice Cordeiro Garrastazú **Maria Augusta Doetzer Rosot Itamar Antonio Bognola**

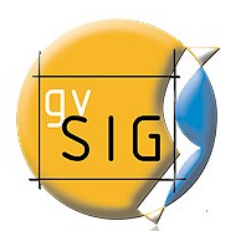

### **Introdução**

### **Embrapa – Pesquisa**

**Zoneamentos, monitoramento, modelagens, serviços ambientais**

**O InVEST (***Integrated Valuation of Ecosystem Services and Tradeoffs***) É um aplicativo para modelagem de serviços ambientais.**

**Para a aplicação de modelagem em área de estudo de 34.000 ha, foi necessário a elaboração de mapa de solos em escala de semi-detalhe**

**gvSIG já é utilizado em outras pesquisas pela Embrapa Florestas**

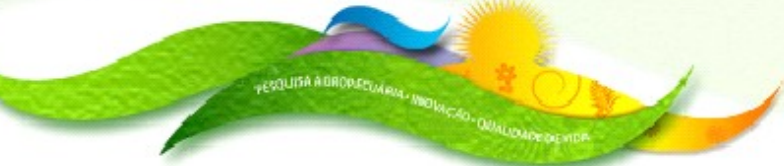

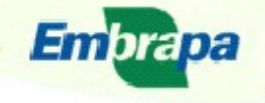

ultura. Pecuária

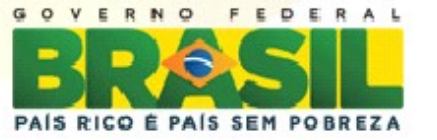

### **Localização da área de estudo**

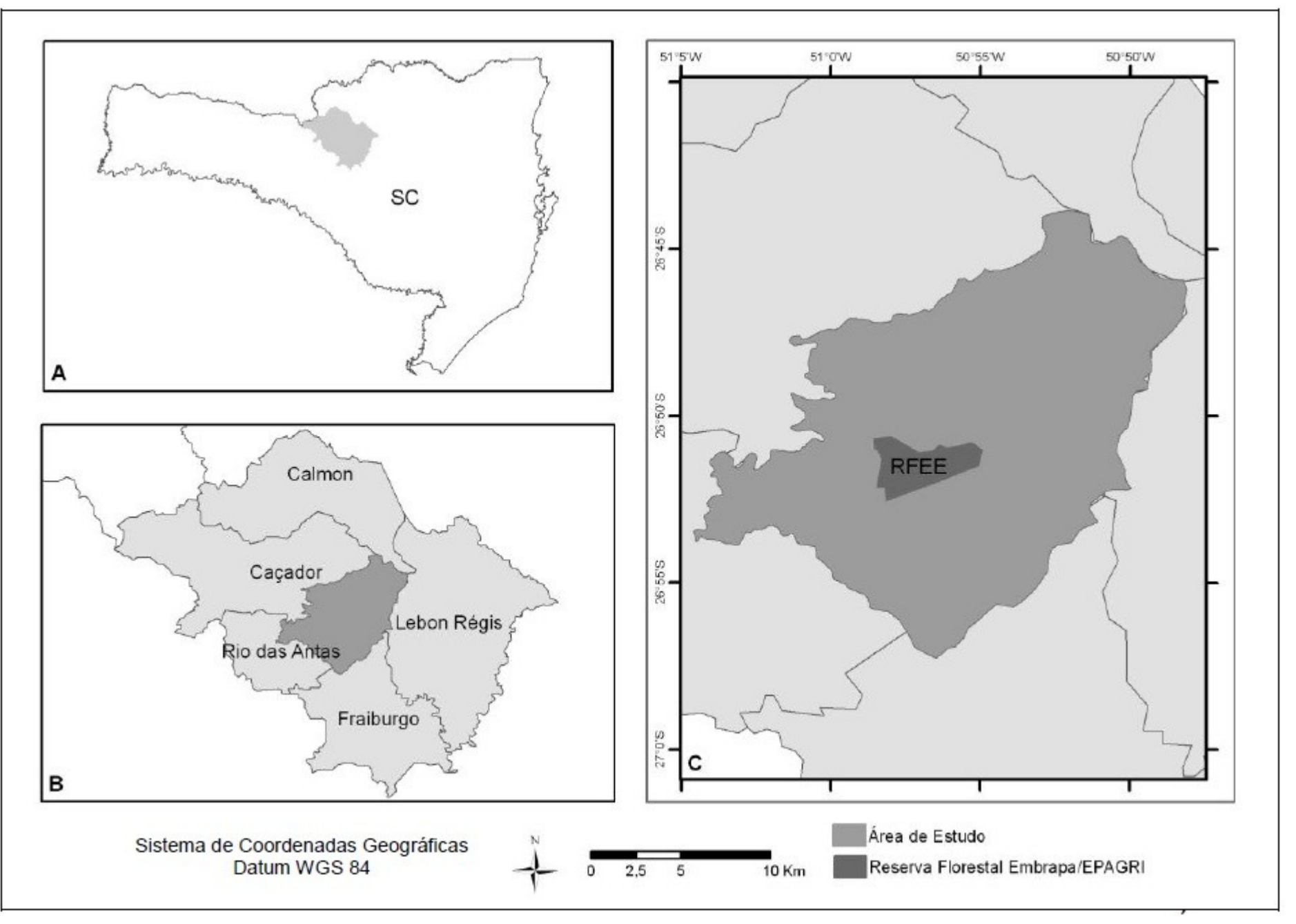

Fonte: Albergoni,L.( 2011)

### **Metodologia**

O levantamento de solos clássico abrange pesquisas de gabinete, campo, laboratório, compreendendo o registro de observações, análise  $\mathbf{e}$ interpretações de aspectos do meio físico e de características morfológicas, físicas, químicas, mineralógicas e biológicas do solo visando a sua caracterização e classificação (IBGE,2007)

Etapa 1 **Gabinete** Etapa 2 Preparo da Campo **Base** Coleta com GPS

Etapa 3 **Gabinete** Base+pontos GPS

Delimitação Classes de solos Por pedólogo

Etapa 4

Gabinete

Processamento:

de escala de cores

Georreferenciamento Vetorização Poligonização Edição tabela - legenda União com tabela de atributo Mapa final Elaboração

**Na etapa 1 foram estruturadas, no gvSIG, camadas para caracterização do meio físico utilizando-se: perímetro da área de estudo, imagens de satélite ALOS (Sensor AVNIR), modelo digital de elevação (MDE) do Projeto Topodata (Valeriano, 2005), altimetria (curvas de nível) extraída do MDE (Figura 2), mapa de solos de Santa Catarina em escala 1:250.000 e hidrografia em escala 1:100.000 (IBGE)**

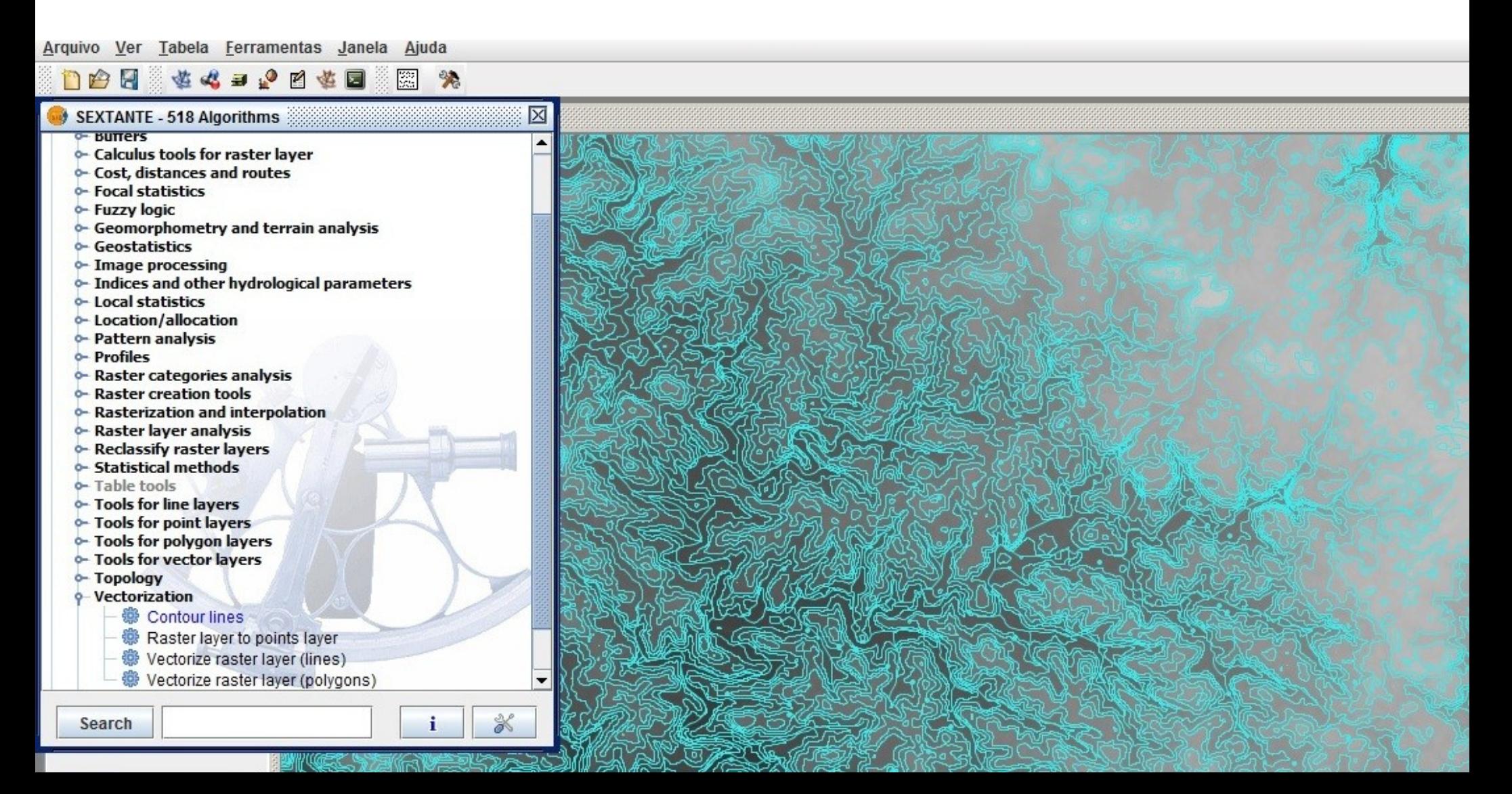

### Produto A - Base cartográfica sobre raster (imagem de satélite)

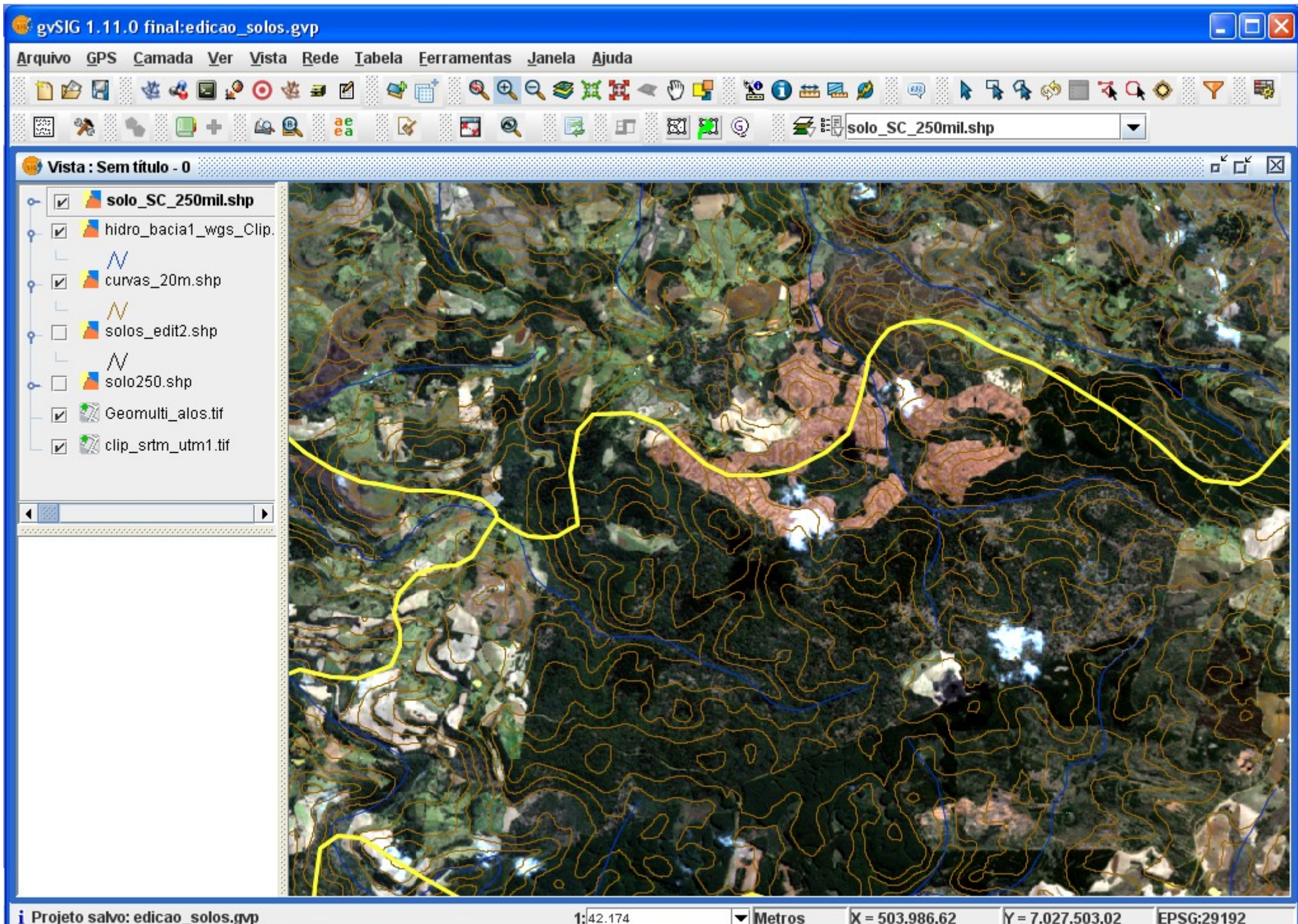

Metros

 $X = 503.986.62$ 

 $Y = 7.027.503,02$ 

### **Produto B - Base cartográfica sobre MDE (SRTM)**

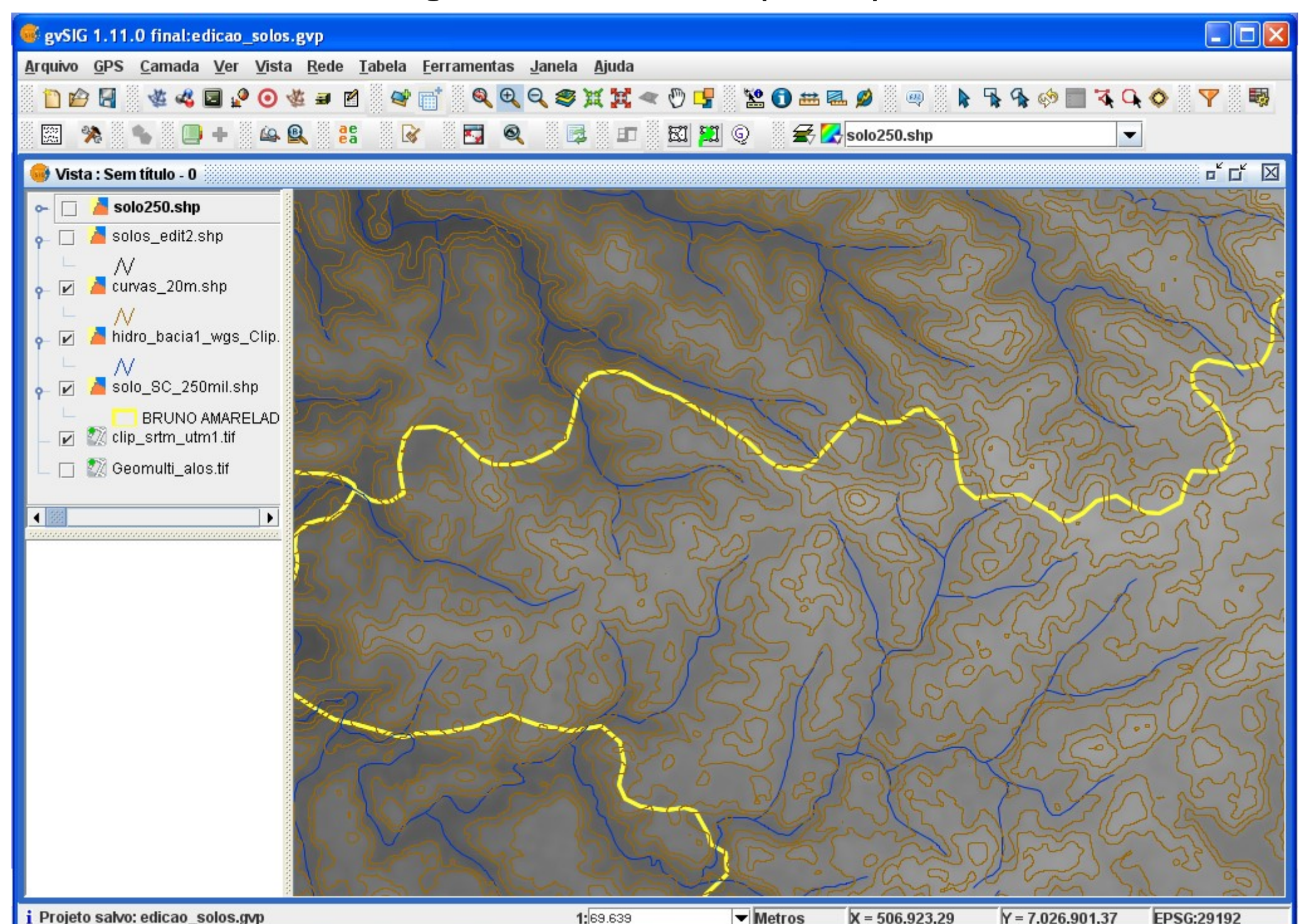

### **Sobre o produto B foram delimitadas, manualmente, as unidades de mapeamento empregando-se caneta hidrográfica**

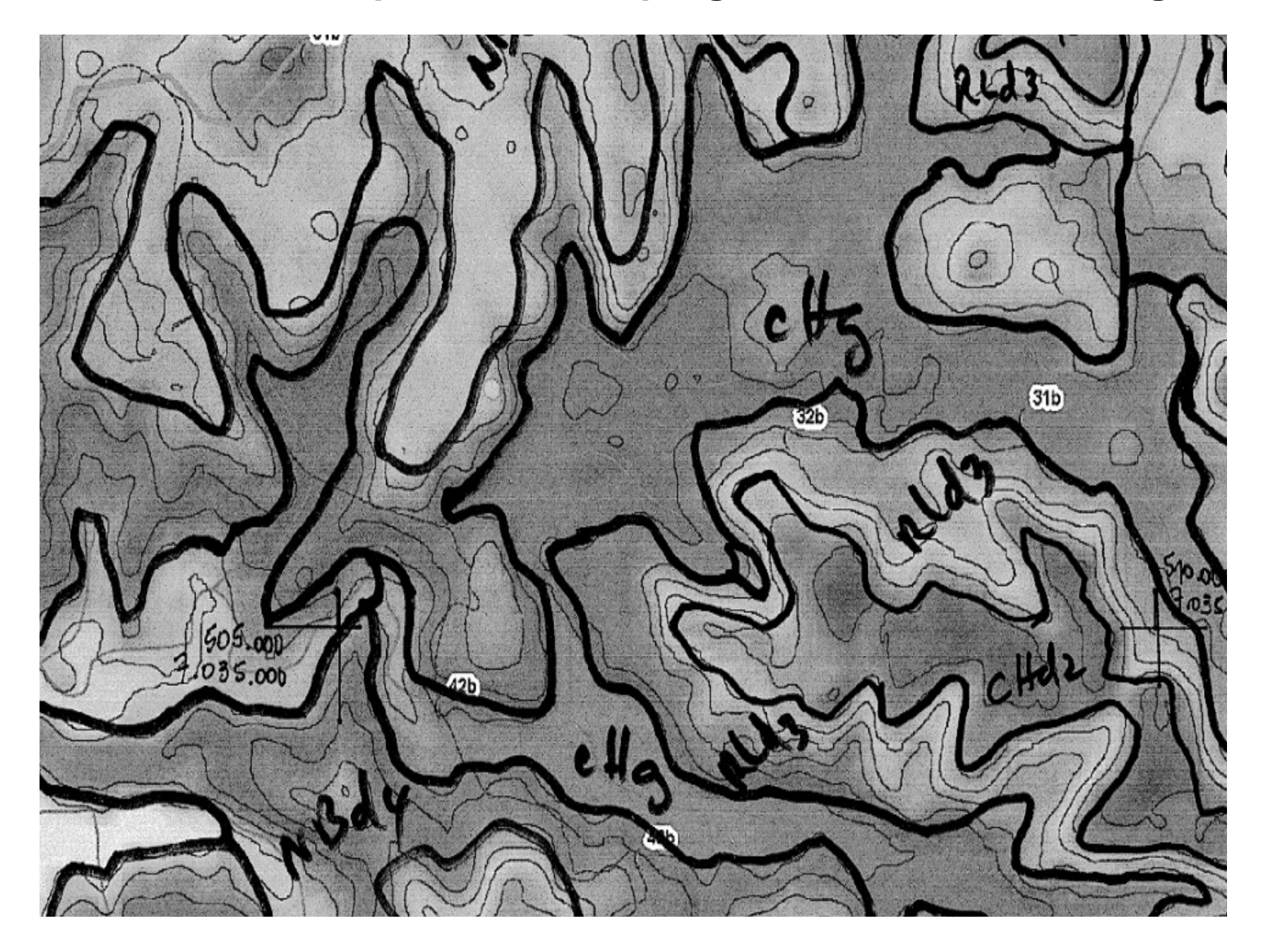

### **Georreferenciamento – grade 30 pontos**

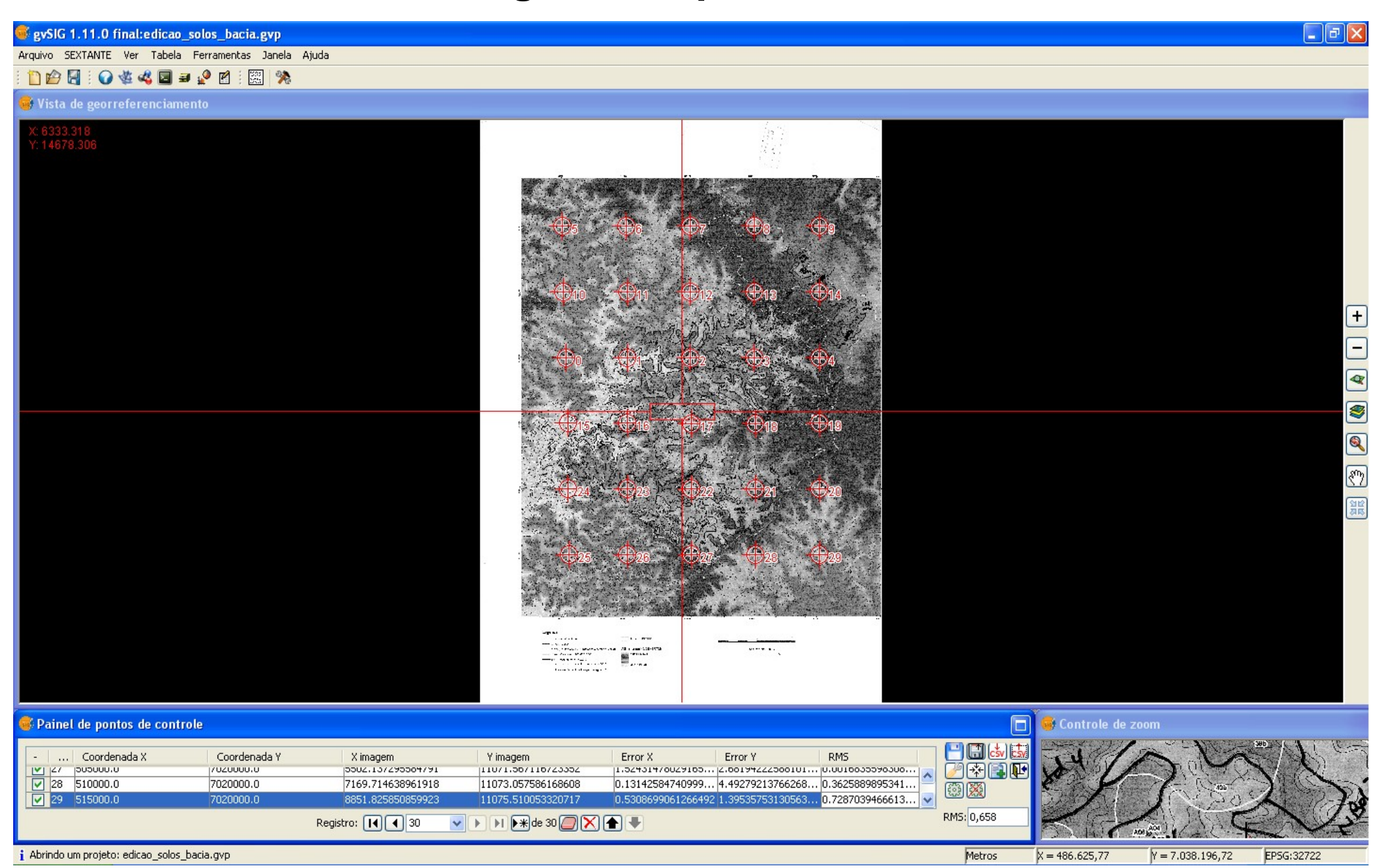

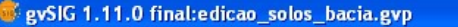

Arquivo Ver Tabela Ferramentas Janela Ajuda

### 图卷 DAR **体格国图画设备**

### Vista de georreferenciamento

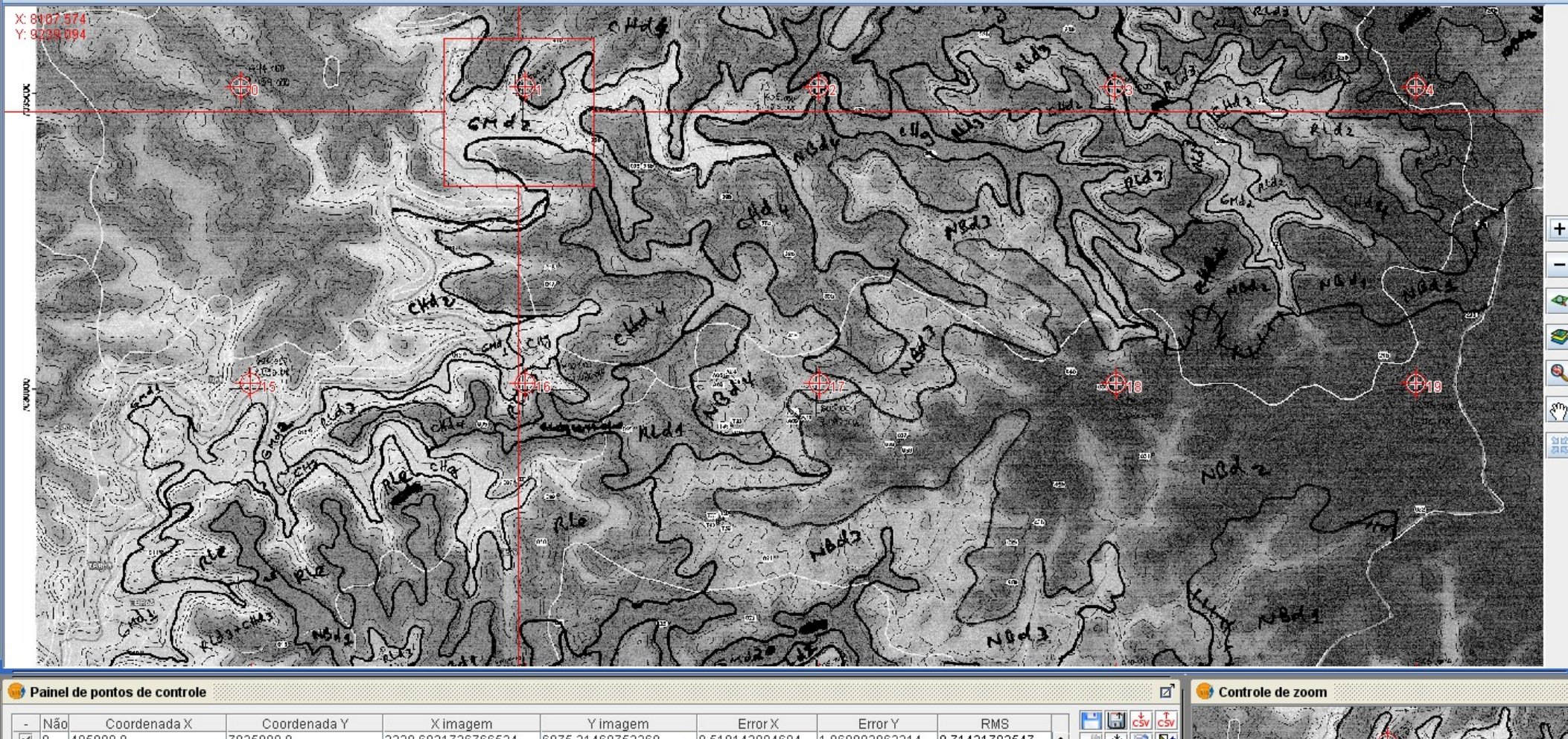

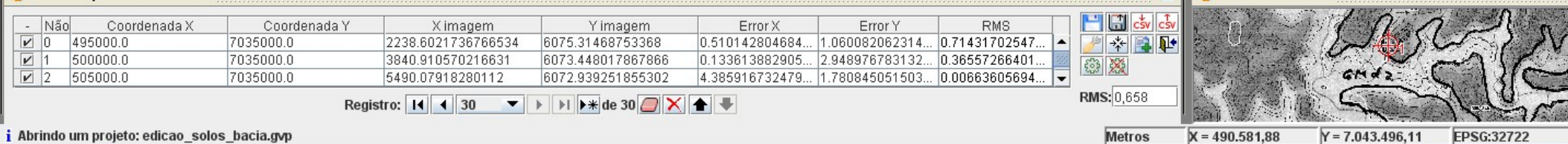

 $\Box$ D|x

## **As unidades de mapeamento foram vetorizadas em formato linha, utilizando topologia arco-nó**

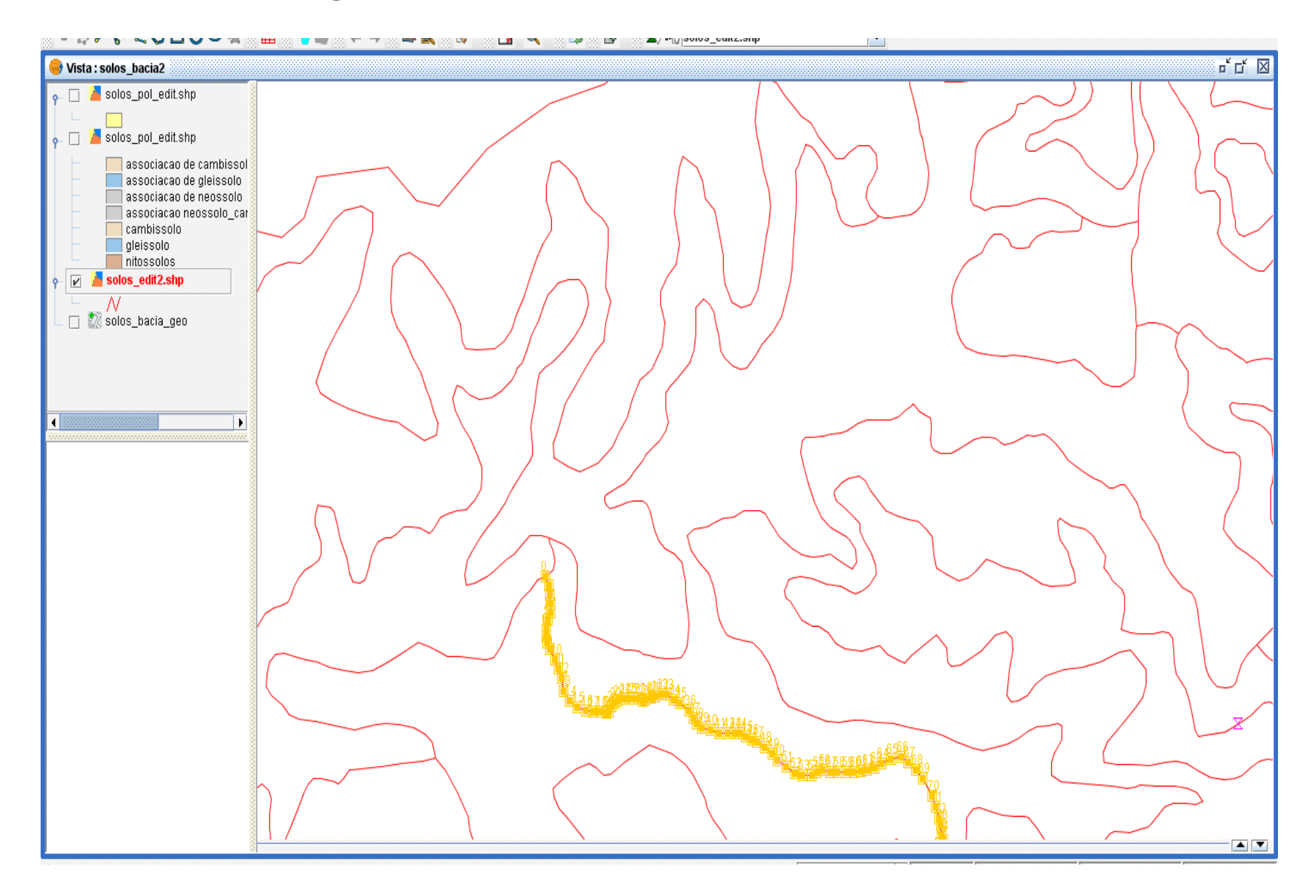

### eySIG 1.11.0 final:edicao\_solos\_bacia.gvp

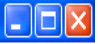

Arquivo Camada Ver Vista Tabela Geometria Ferramentas Janela Ajuda

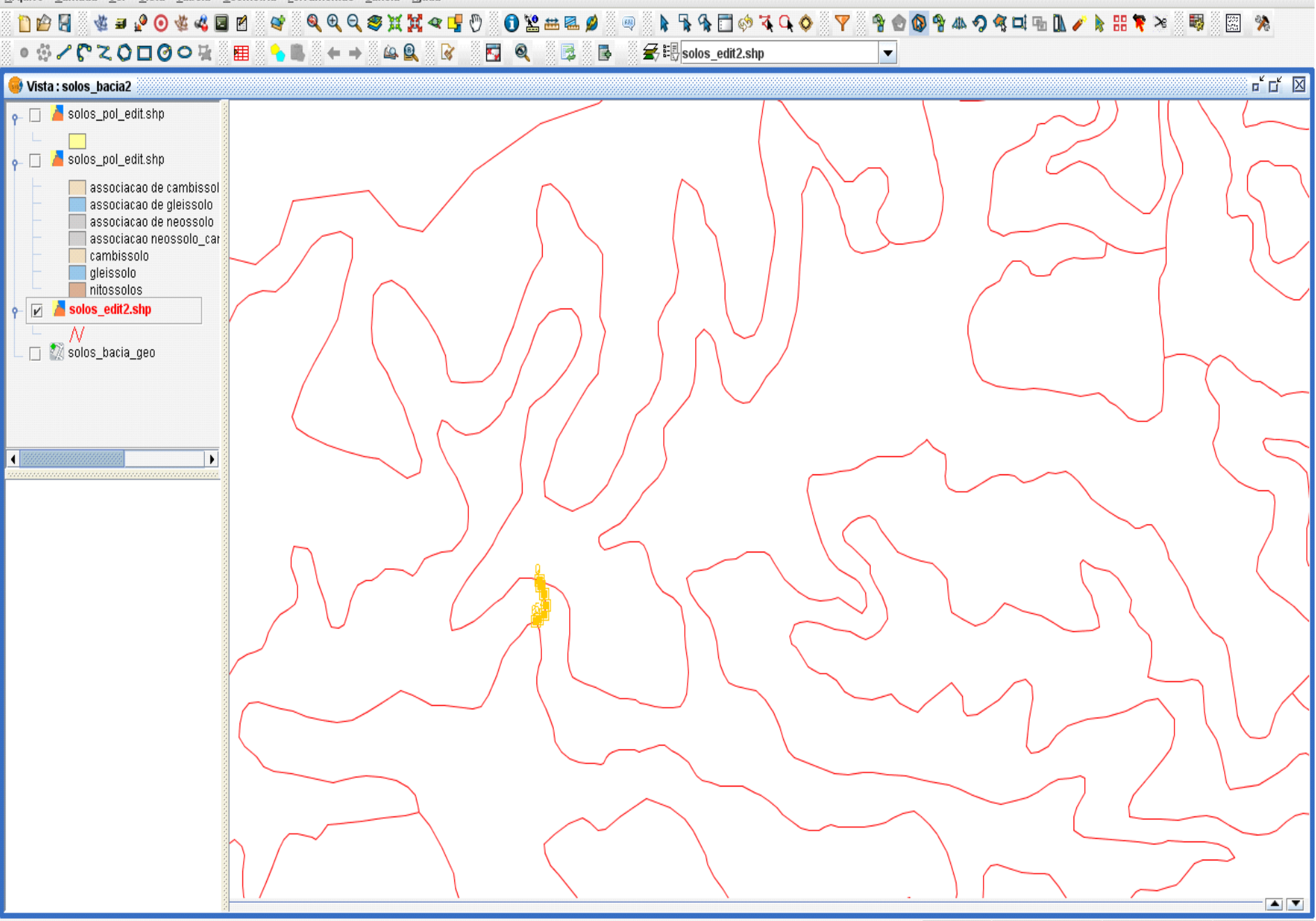

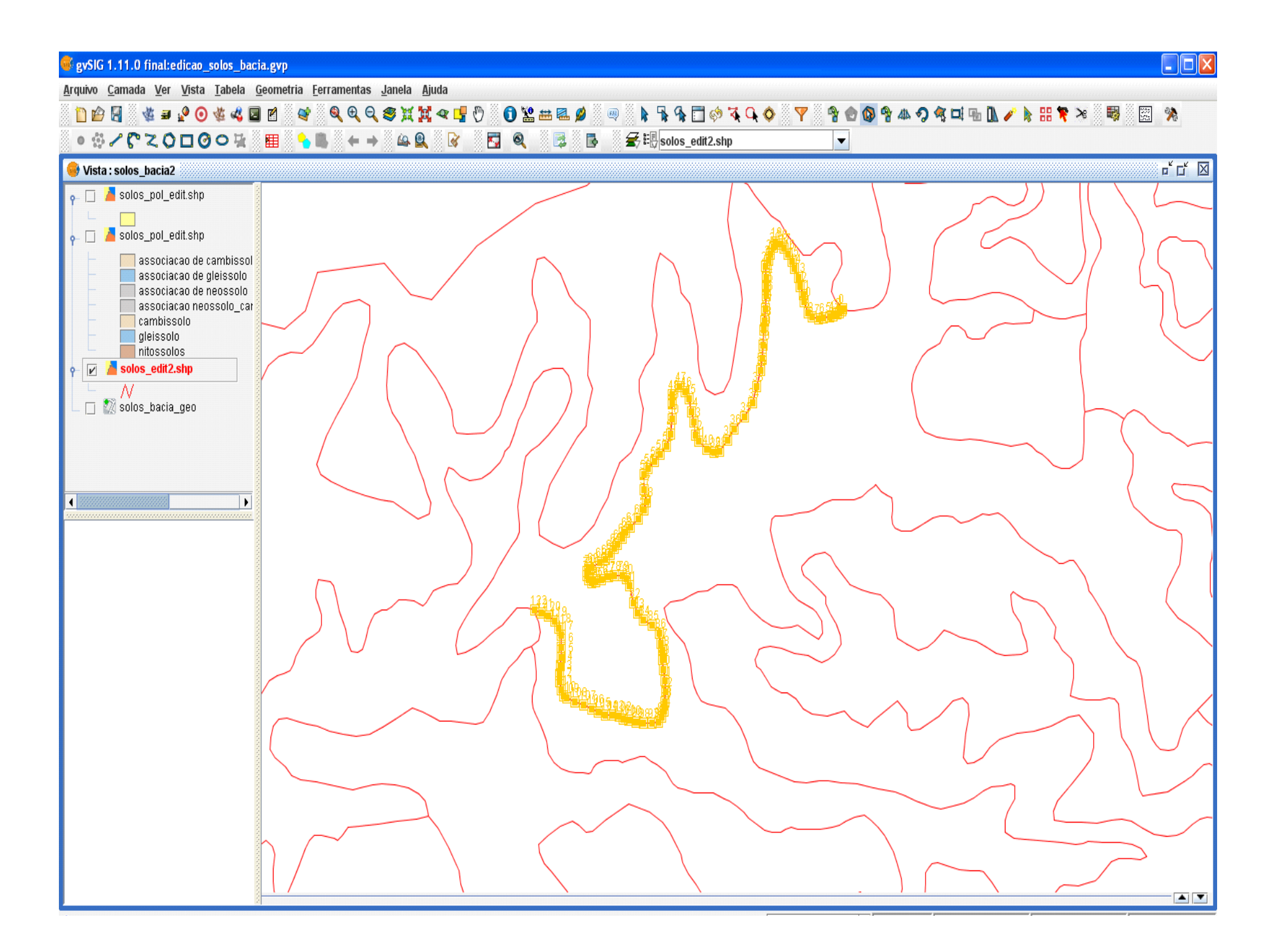

### gySIG 1.11.0 final:edicao\_solos\_bacia.gyp

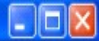

Arquivo Camada Ver Vista Tabela Ferramentas Janela Ajuda

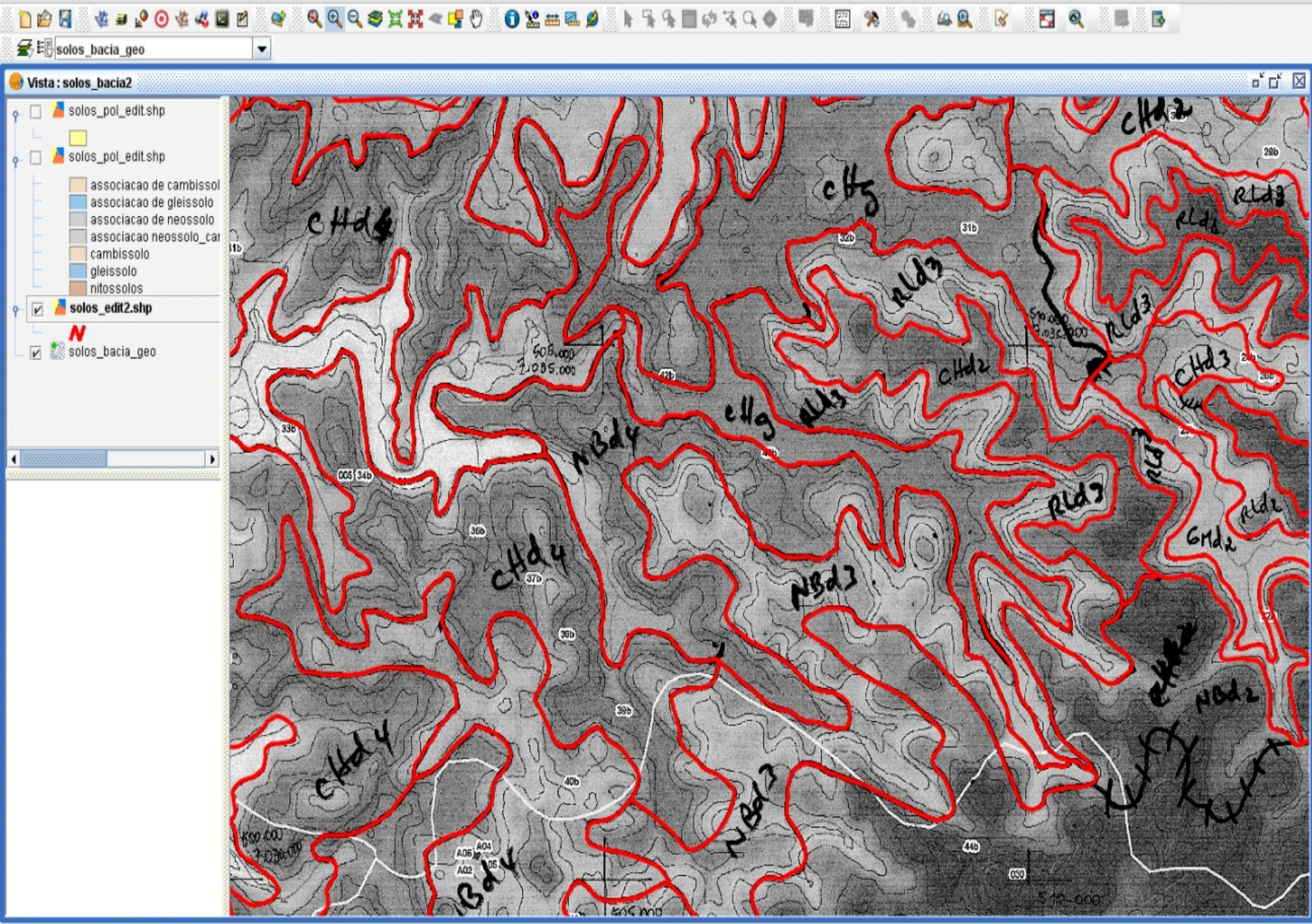

# eySIG 1.11.0 final:edicao\_solos\_bacia.gvp Arquivo Camada Ver Vista Tabela Ferramentas Janela Ajuda **WE Solos\_bacia\_geo** Vista: solos\_bacia2 o- □ △ solos\_pol\_edit.shp solos\_pol\_edit.shp  $\Box$ òsolos\_edit2.shp  $\overline{v}$  $\overline{\mathcal{N}}$  $\nabla$  solos\_bacia\_geo  $\blacksquare$  18888  $\blacktriangleright$

## **Conversão de linha para polígono**

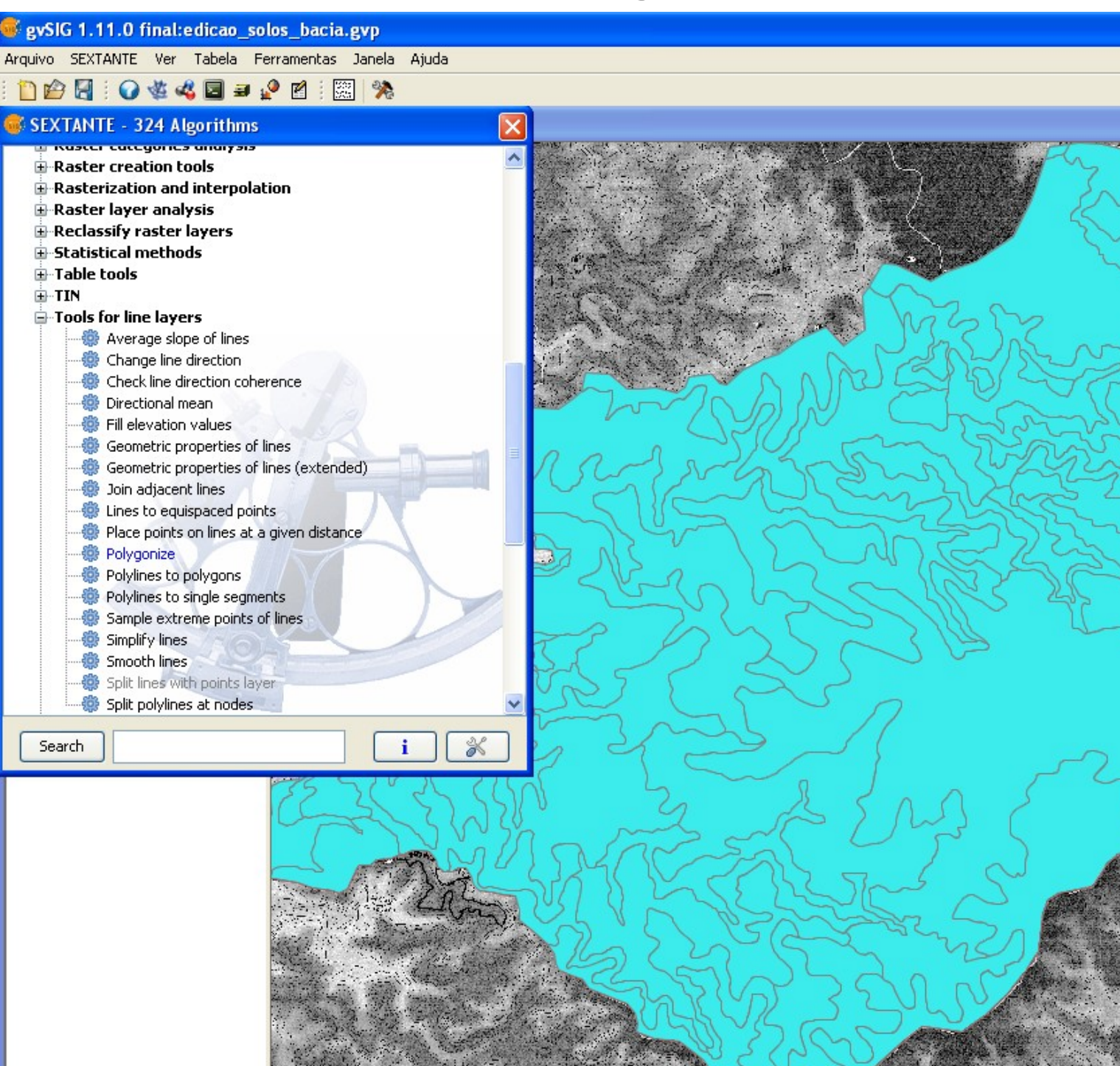

## **Edição em tabela**

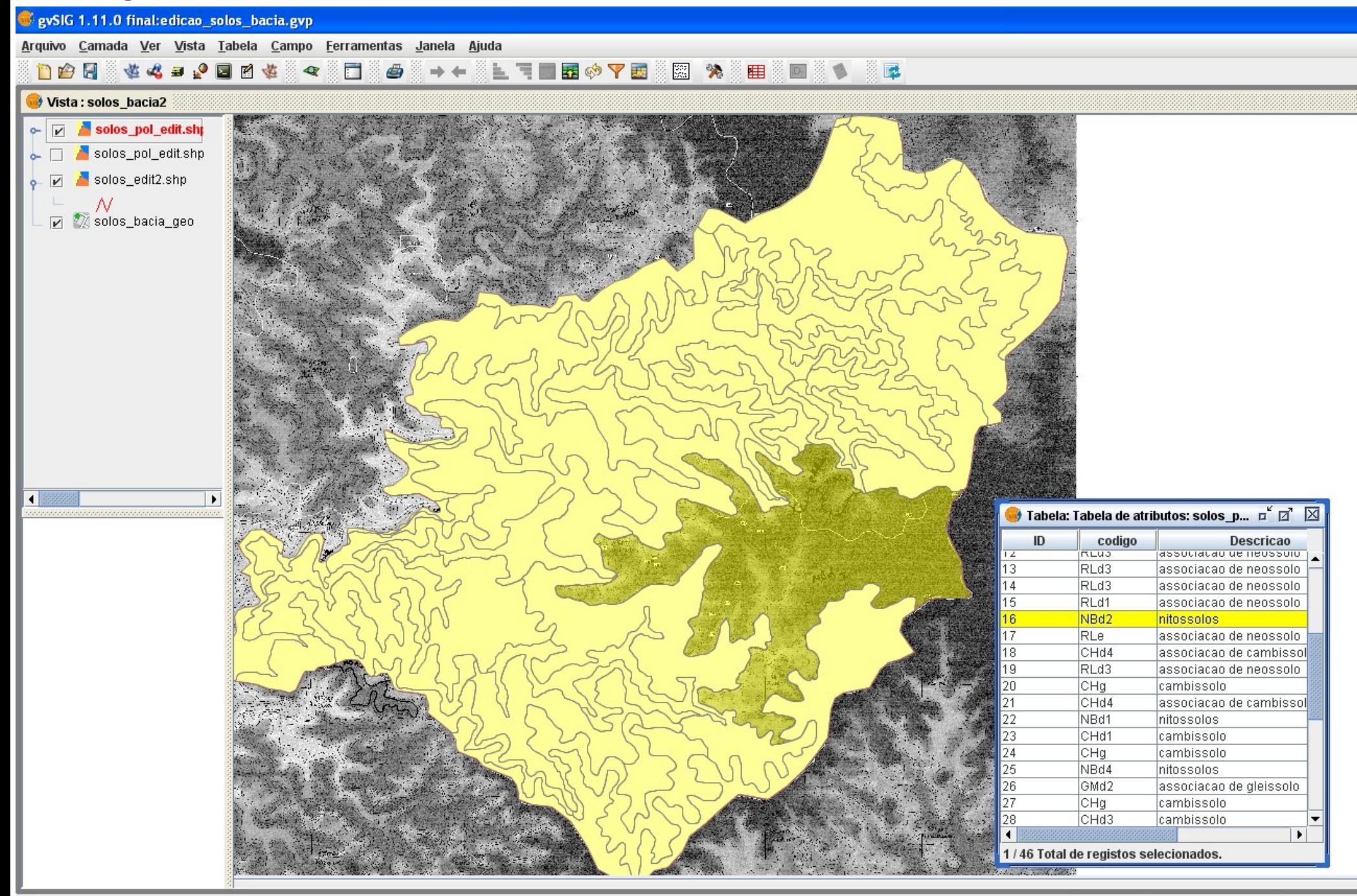

**O resultado final foi um mapa de solos digital, em formato vetorial, que poderá ser utilizado nas modelagens com suas informações primárias de unidades de mapeamento e também na geração de informações secundárias, destacando-se o fator K, fundamental na elaboração da equação de perda de solos.**

GM d4

solos\_bacia\_geo

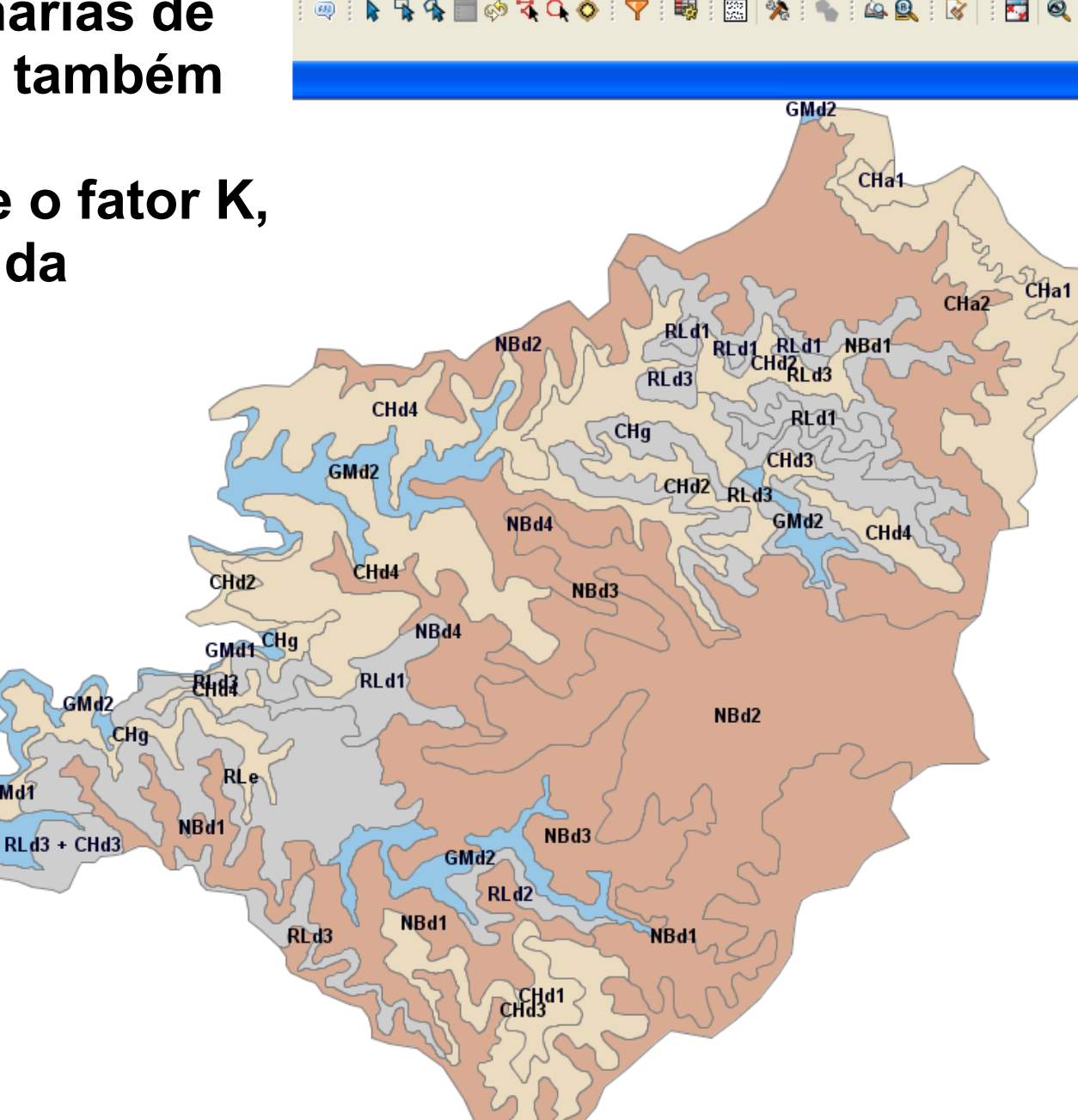

### **Conclusões**

**O** *gvSIG* **atuou como apoio à metodologia clássica de mapeamento de solos de forma satisfatória, cumprindo as etapas descritas neste trabalho consideradas semelhantes às realizadas em outros trabalhos com** *software* **proprietários.**

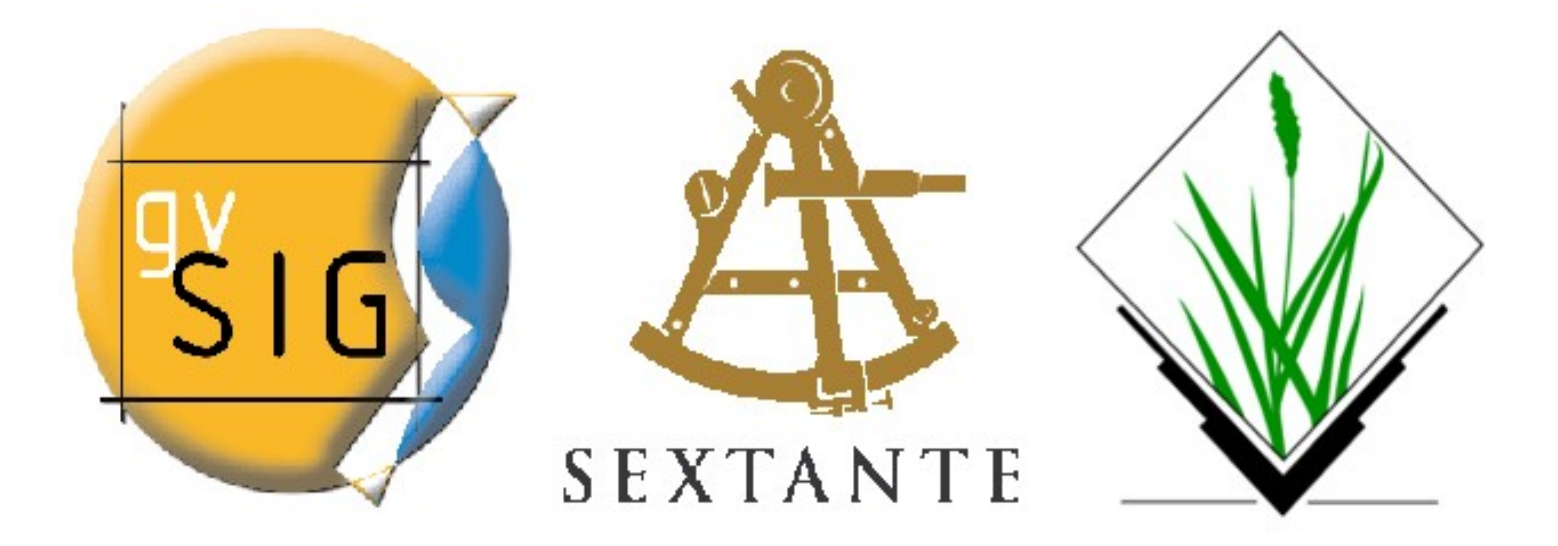

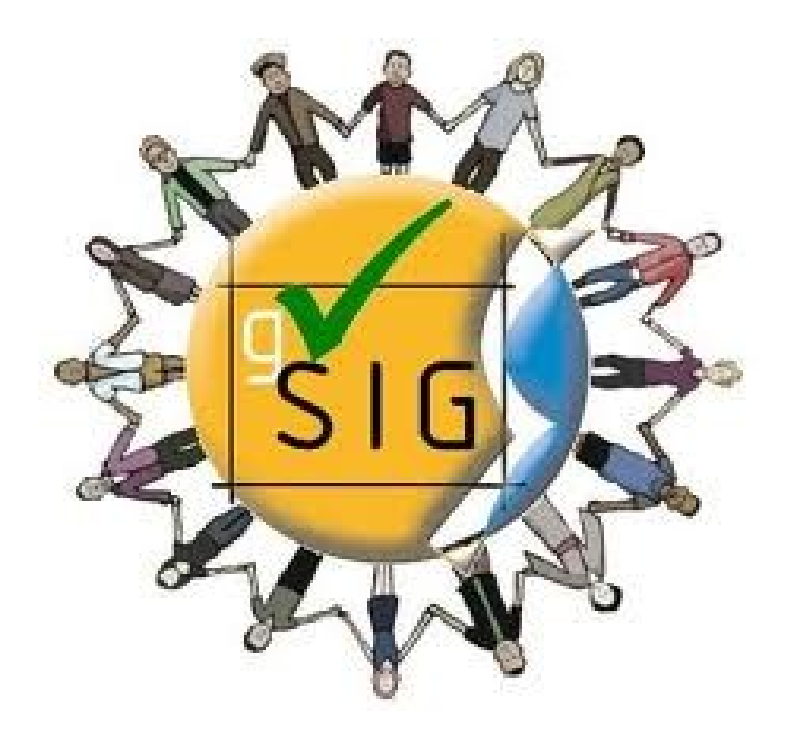

# **Grata pela atenção!**

**marilice@cnpf.embrapa.br**

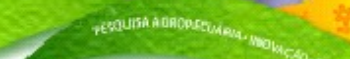

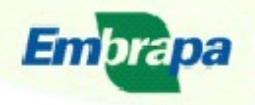

Ministério da Agricultura, Pecuária e Abastecimento

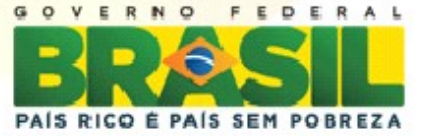